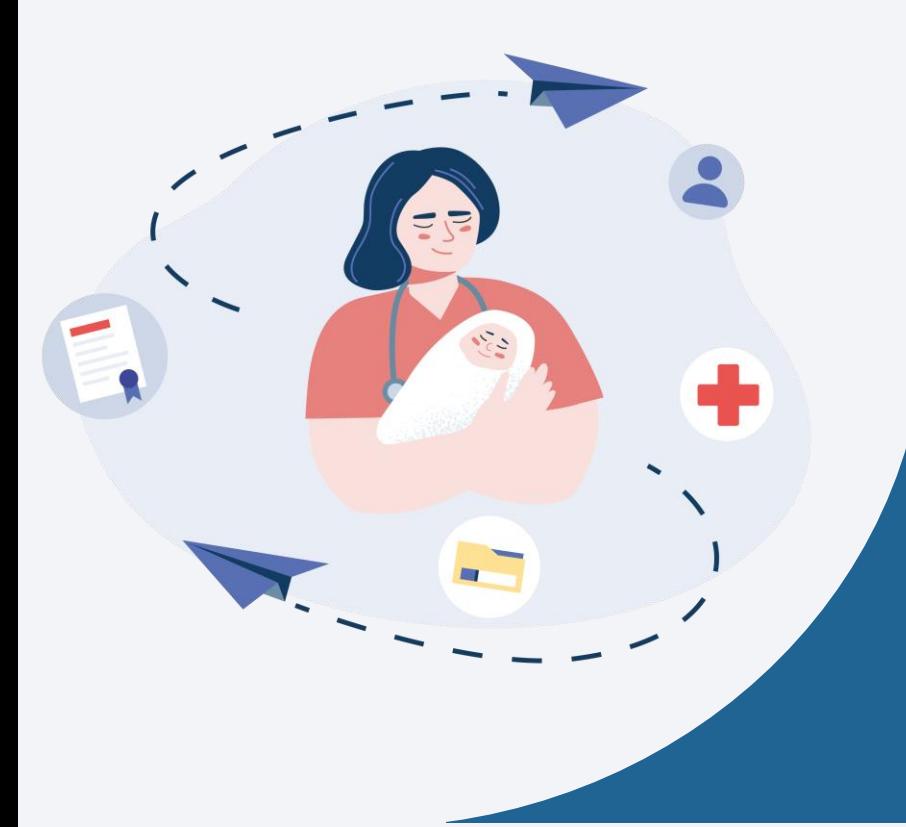

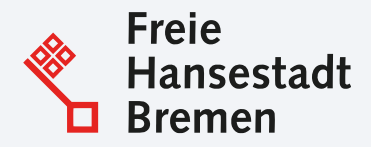

## Digitale Geburtsanzeige durch Einrichtungen

Onlinedienst

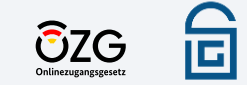

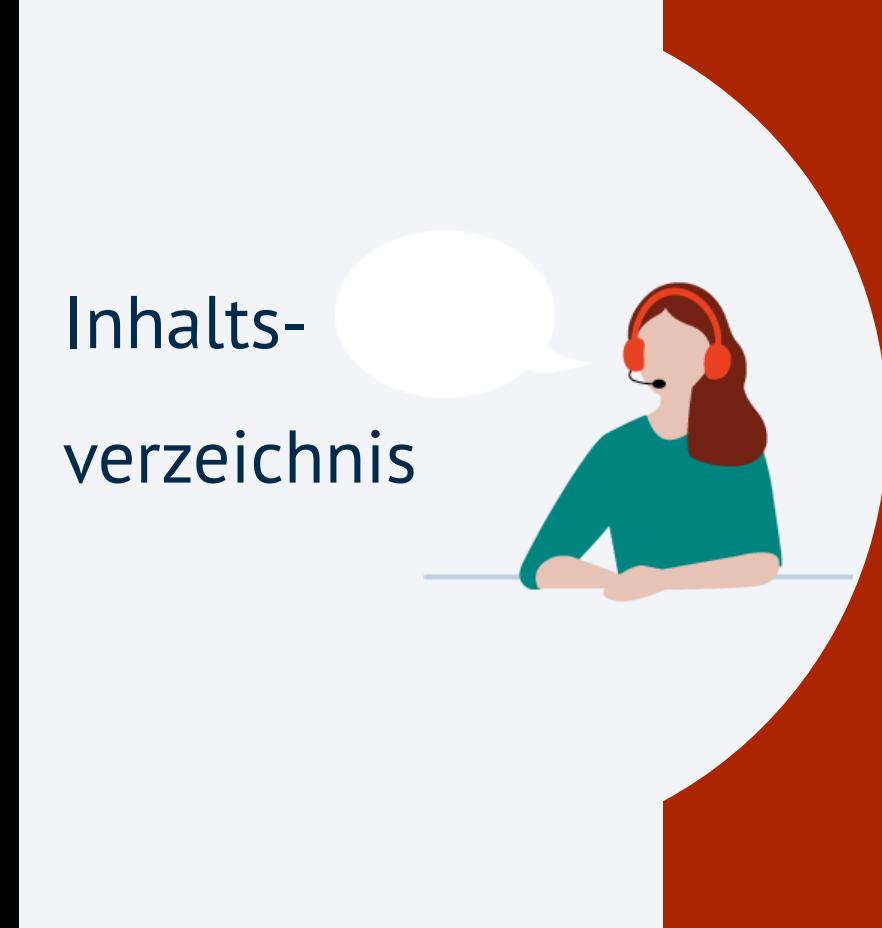

- **1. Was ist das OZG?**
- **2. Zwei in sich ergänzende Onlinedienste**
- **3. Digitale Geburtsanzeige durch Einrichtungen**
- **4. Video: Digitale Prozess des Onlinedienstes**
- **5. Welche Vorteile bietet der Onlinedienst**
- **6. Video: Einblick in den Onlinedienst**
- **7. Anbindung: Checkliste**

## Was ist das OZG? Zwei Gesetze – das gleiche Ziel. Digitale Prozesse schaffen.

### Das **Onlinezugangsgesetz (OZG)** ist das Gegenstück des **Krankenhauszukunftsgesetz (KHZG)** nur für Verwaltungsleistungen.

Eine der ca. 575 zu digitalisierenden Leistungen ist die Anzeige der Geburt eines Kindes, welche mit dem verantwortlichen Bundesland Bremen in einem Onlinedienst umgesetzt wurde.

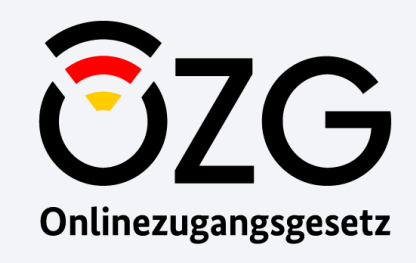

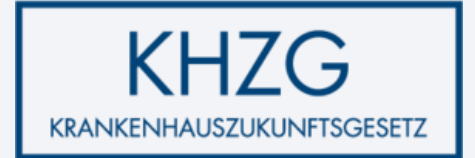

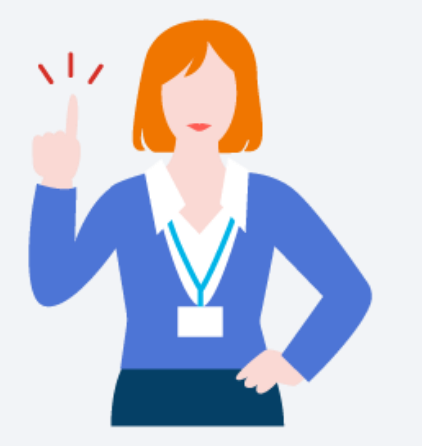

Die Anzeige einer Geburt wurde in 2 Onlinediensten umgesetzt.

Der Dienst "Digitale Geburtsanzeige durch Einrichtungen" richtet sich an **Geburtseinrichtungen und freistehende Hebammen**. So können Sie alle Daten der Mutter und des Kindes an das zuständige Standesamt übermitteln.

Daten des Vaters können die **Eltern** mittels des Onlinedienstes "Namenbestimmung bei Geburt" übermitteln. So erhält das Standesamt weiterhin alle nötigen Daten für die Beurkundung der Geburt.

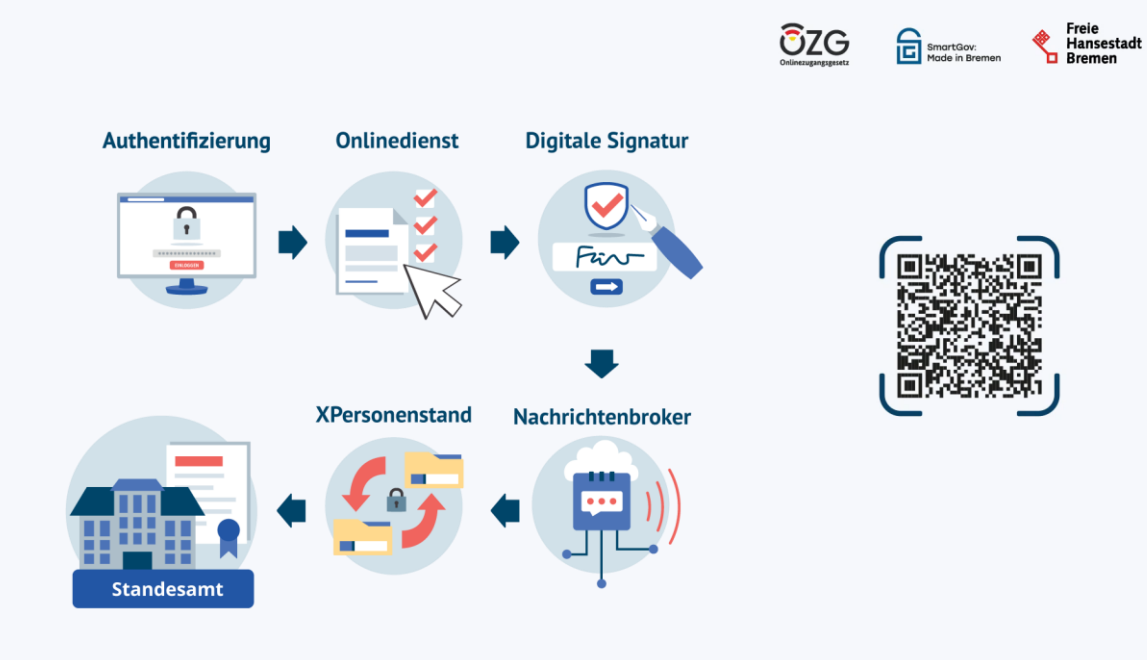

Prozess "Digitale Geburtsanzeige durch Einrichtungen"

## Welche Vorteile

### bietet der

## Onlinedienst?

**Kostenersparnis:** Druckkosten der herkömmlichen Geburtsanzeige und das handschriftliche Ausfüllen der Geburtsanzeige einiger Einrichtung entfallen

**Logistik:** Die herkömmlichen Postwege und Kosten für den Botendienst zum Transport der Geburtsanzeige in Papier entfallen

**Zeitersparnis:** Durch Eingabe der Daten mittels einer Exportfunktion Schnittstelle KIS/Onlinedienst

**Datenqualität:** Die Datenqualität erhöht sich durch Plausibilitätsprüfung in der Datenabfrage des **Onlinedienstes** 

#### $\frac{1}{2}$ & Gebärdensprache Leichte Sprache START ALLE DIENSTE  $\alpha$

### Digitale Geburtsanzeige durch Einrichtungen

Der Dienst dient einer Klinik oder eines Geburtshauses zum Anzeigen von Geburten an das zuständige Standesamt. Dazu wird aus dem Dienst heraus ein PDF-Dokument erzeugt, dieses Dokument wird signiert und dann an das zuständige Standesamt elektronisch übermittelt.

 $>$  Anmelder Sie haben noch kein Konto? > Registrieren

### Übersicht erfüllen?

 $unc2$ 

- Wer kann mir helfen?

Welche Voraussetzungen muss ich

- Worauf muss ich sonst noch achten? - Wie hoch sind die Kosten? Wie lange dauert die Bearbeitung für Sie?

- Wie lange dauert die Bearbeitung durch

- Fragen zum Thema Hilfe & Datenschutz

Welche Voraussetzungen muss ich erfüllen?

Zur Nutzung dieses Dienstes benötigen Sie ein Servicekonto Business.

Zur Nutzung dieses Dienstes benötigen Sie ein Servicekonto Business.

#### Worauf muss ich sonst noch achten?

Sie können diesen Online-Dienst zurzeit nur in bestimmten Bundesländern nutzen. Dazu zählen: Freie Hansestadt Bremen Freie und Hansestadt Hamburg

Die Nutzung des Dienstes setzt ein Servicekonto Business für das meldende Unternehmen (Klinik, Geburtshaus) voraus. Im weiteren wird ein Account bei dem Signierungsdienst Sign-Me (D-Trust GmbH) benötigt.

Es können maximal 5 Geburtsanzeigen gleichzeitig eingetragen, signiert und abgesendet werden.

#### Wie hoch sind die Kosten?

Die Anzeige einer Geburt ist kostenlos. Lediglich durch den Signiervorgang entstehen Kosten je nach Vertragslage des Unternehmens mit der D-Trust GmbH.

#### Wie lange dauert die Bearbeitung für Sie?

Wenn Ihnen alle Daten vorliegen zwischen 5 und 10 Minuten.

#### Wie lange dauert die Bearbeitung durch uns?

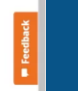

### Einblick

### in den

### Onlinedienst

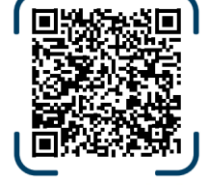

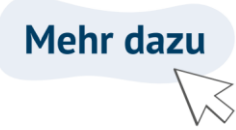

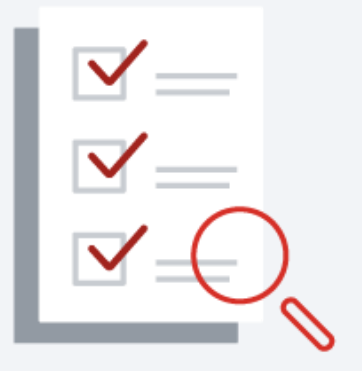

Informieren Sie Ihr zuständiges Standesamt über Ihre Absicht den Onlinedienst nutzen zu wollen.

Fragen Sie den Onlinedienst an: [geburtsanzeige@betriebskoordination.bremen.de](mailto:geburtsanzeige@betriebskoordination.bremen.de)

Legen Sie folgende Accounts an. Die Anleitungen erhalten Sie von uns.

- 1. Unternehmenskonto (Dauer: ca. 5 min)
- 2. Sign-me Accounts für jede Person, die Geburtsanzeigen erstellt (Dauer: 5 - 10 min)

Setzen Sie ein Lesezeichen für den Link im Browser: [https://serviceportal.gemeinsamonline.de/Onlinedienste/](https://serviceportal.gemeinsamonline.de/Onlinedienste/Service/Entry/DIGEAN) Service/Entry/DIGEAN

Fragen und Anmerkungen:

[geburtsanzeige@betriebskoordination.bremen.de](mailto:geburtsanzeige@betriebskoordination.bremen.de)

# **Mehr dazu**

# Vielen Dank für Ihren Beitrag zur Digitalisierung!

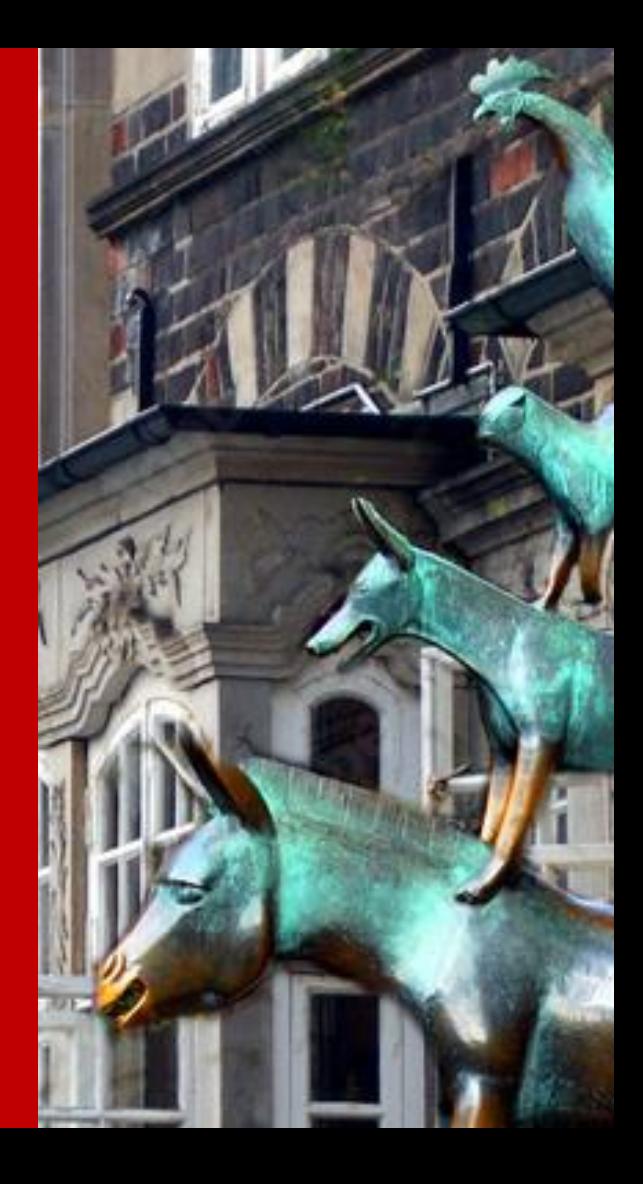